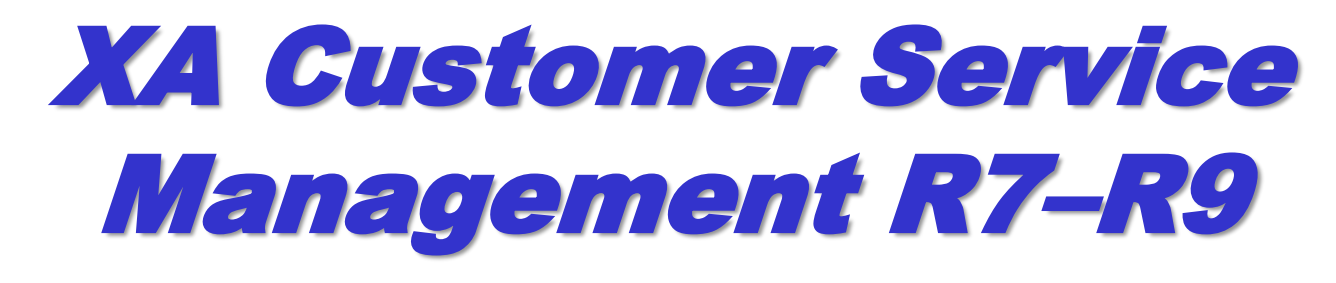

#### **June 14, 2011**

Jim Boyer CISTECH Sr. Business Consultant Jim.boyer@cistech.net

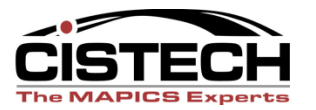

# **Agenda**

- 1. What's New in CSM?
- 2. Overview
- 3. System Preferences
- 4. Customers
- 5. Customer Orders
- 6. Host Jobs/Host Print
- 7. Picking/Shipping/Invoicing
- 8. Pricing
- 9. Power-Link Functions
- 10. CSM Codes

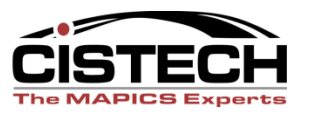

- Available to Promise (ATP)
- Order copy
- Order Copy Templates
- Price Book Maintenance
- Features and options
- Kitting
- Order History Enhancements
- Sales Representatives
- Standing Orders

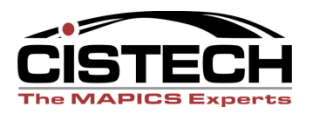

# Order copy

- With this function you can quickly create a new order, quote, credit memo or standing order, by copying from any order type.
- This function includes options for copying line items, releases, comments, and special charges.
- Additional options allow you to automatically recalculate prices and order dates for the new order.

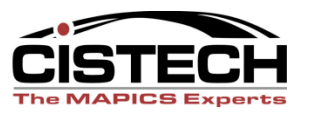

#### Features and options

– Some companies need the ability to make simple configuration choices at order entry time. CSM now allows this in the same way that COM always has.

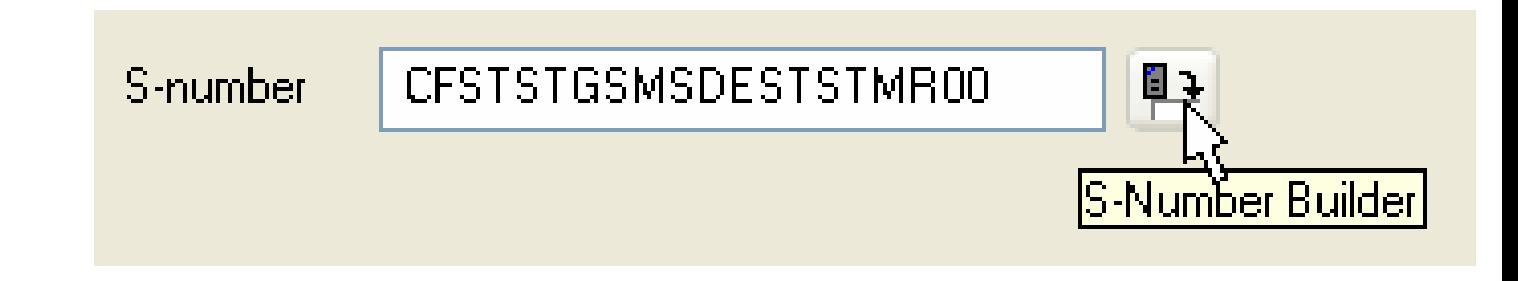

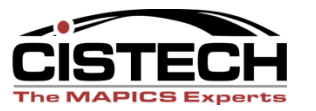

#### **Price Books**

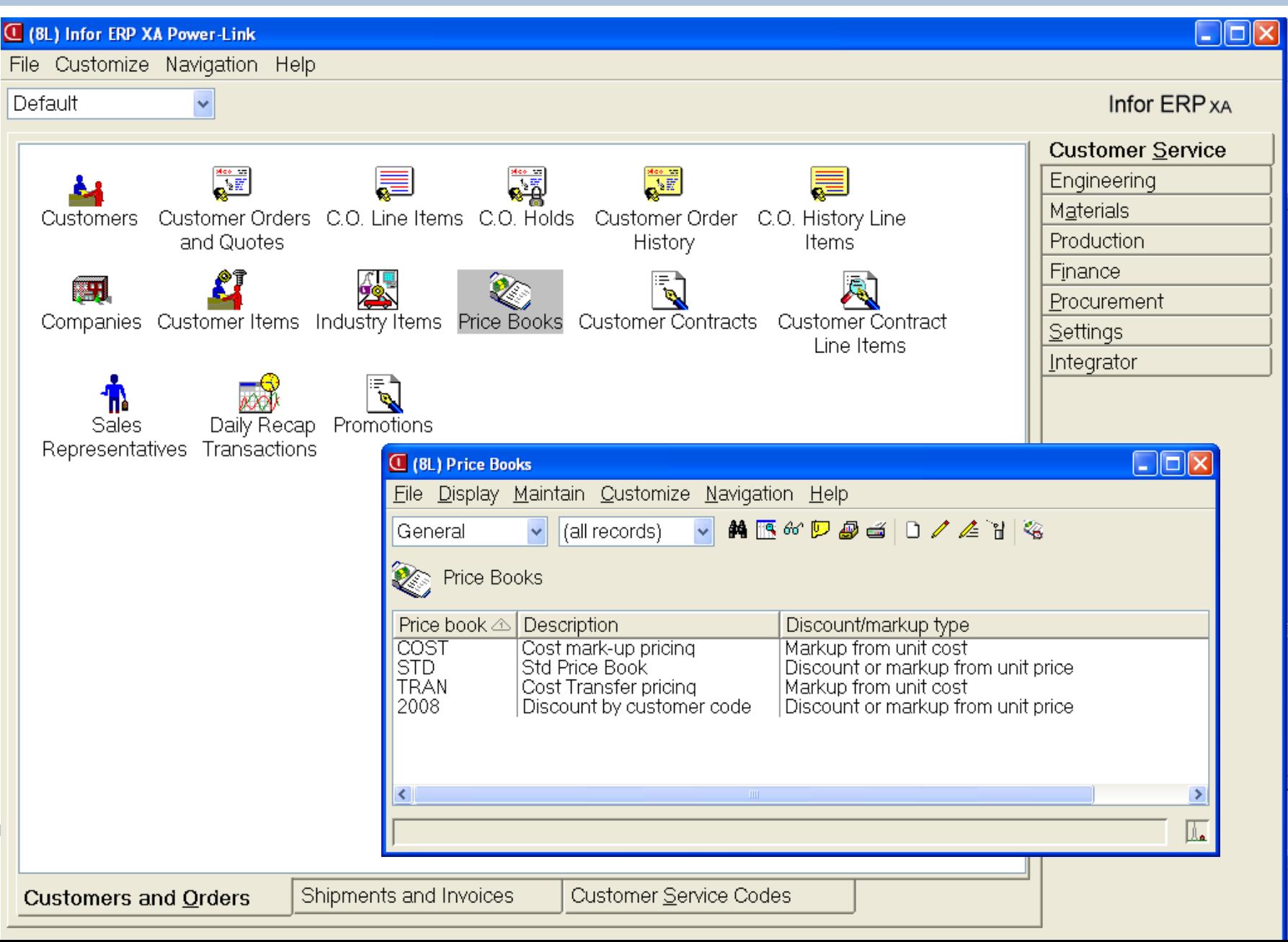

#### **Price Books**

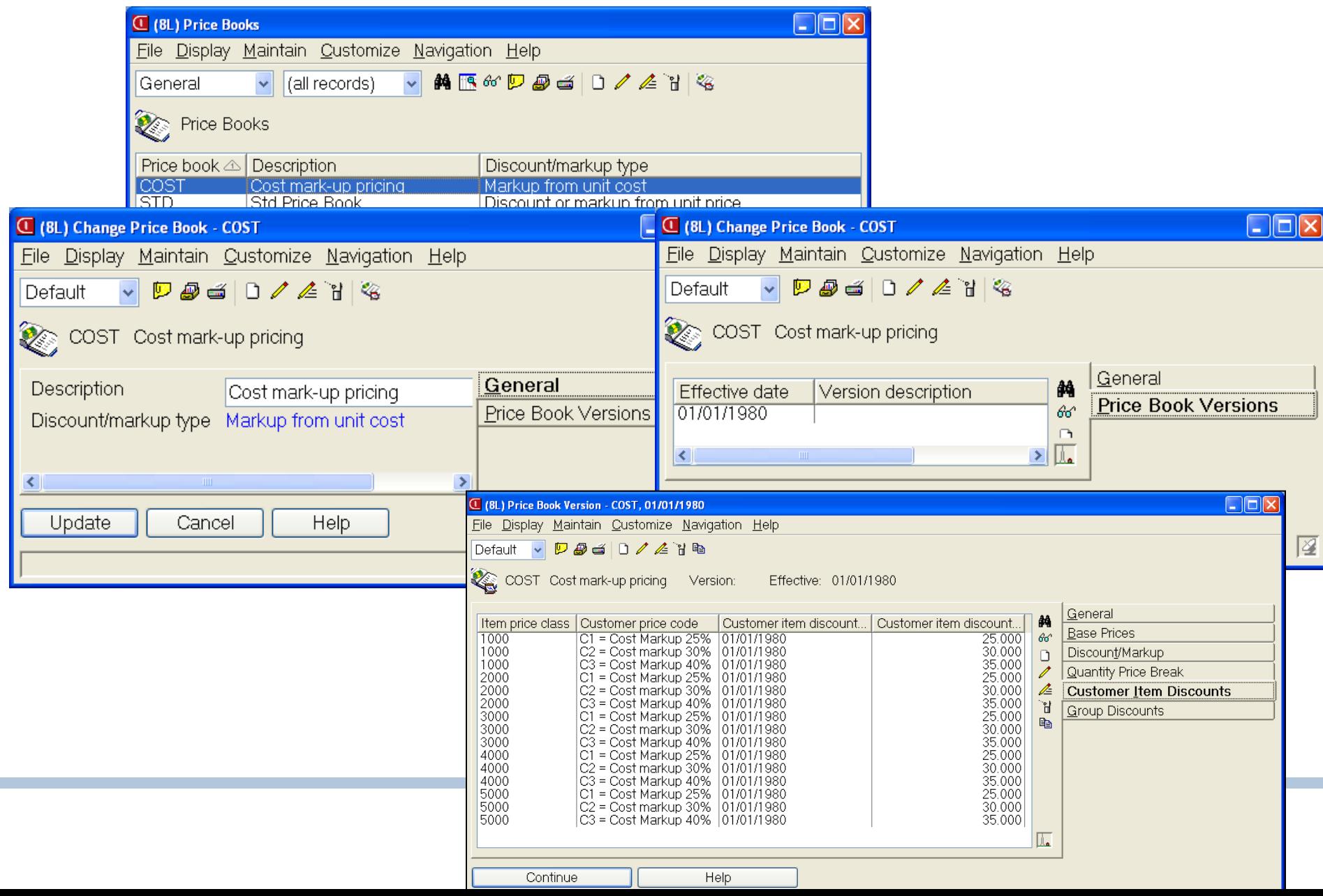

### Kitting

# CSM now supports kits Kit Parents

This object allows the user to add components to items identified as kits in the engineering system without Item Master security

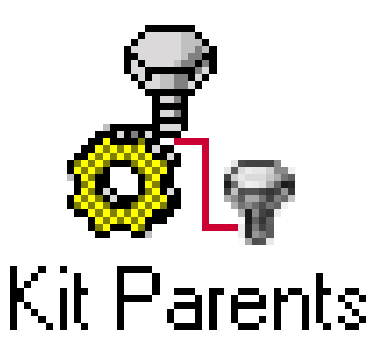

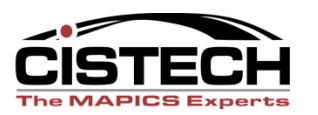

### Order History Enhancements

• For orders that have completely shipped and invoiced, you can now view the special charges, and comments associated with special charges and shipped items.

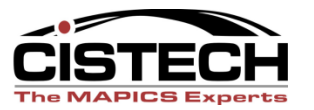

- Unit of Measure Maintenance
- Unit of Measure Conversions
- Foreign Language Comments in Order **History**
- Standing Order Maintenance
- Sales Rep Maintenance
- APC Integration

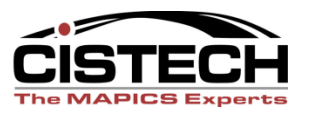

- Copy
	- Copy Order History to Order Capabilities
	- Copy Order History to Quote Capabilities
	- Copy Order History to Credit Memo **Capabilities**
	- Copy Credit Memo History to Credit Memo **Capabilities**
	- Copy Credit Memo History to Order **Capabilities**
	- Copy Credit Memo History to Quote **Capabilities**

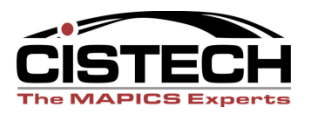

- End order processing flexibility to run as part of order entry and maintenance.
- Split commissions available at both header and line items.
- Comments similar function to COM for auto include of comments at header, line item or release.
- Reporting similar to green screen reports

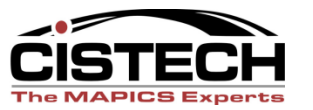

# End Order Processing

- Order Totals real-time information.
- Processing Options control printing, allocations and invoice generation.
- Default options for printing all documents can be set as preferences.

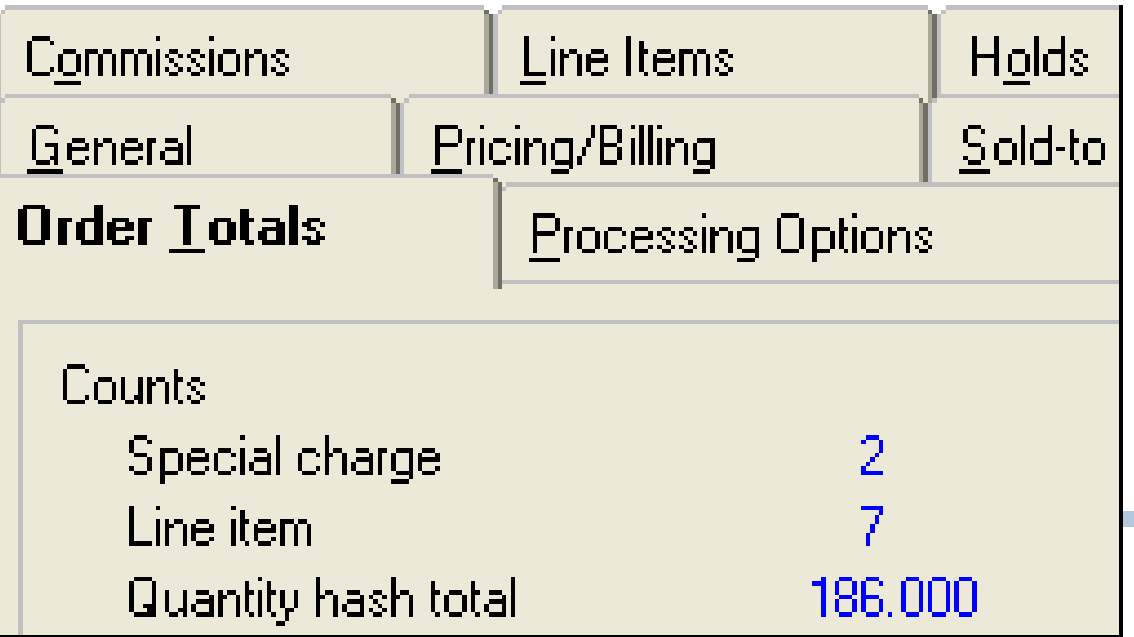

- Picking/Shipping/Invoicing available in Materials Management and also CSM as host jobs/host for complete shipments only at this time.
- Holds new hold status field visible in Customers Orders and in CO Holds objects shows all holds.
- Integration to Contract Accounting Plus contract can be assigned within the customer order.
- Price Book Unit of Measure with EPDM
- Maintenance of customer in IFM.

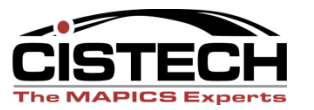

### Customer order fulfillment

- **Order fulfillment functions (Picking and Shipping) take place in the warehouse**
- **They are packaged with Materials Management.**

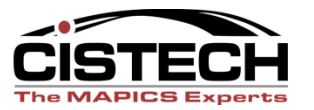

# **Shipping**

• Materials Management becomes the heart of customer order picking and shipping activity with the addition of Pick Lists, Containers, and Shipments

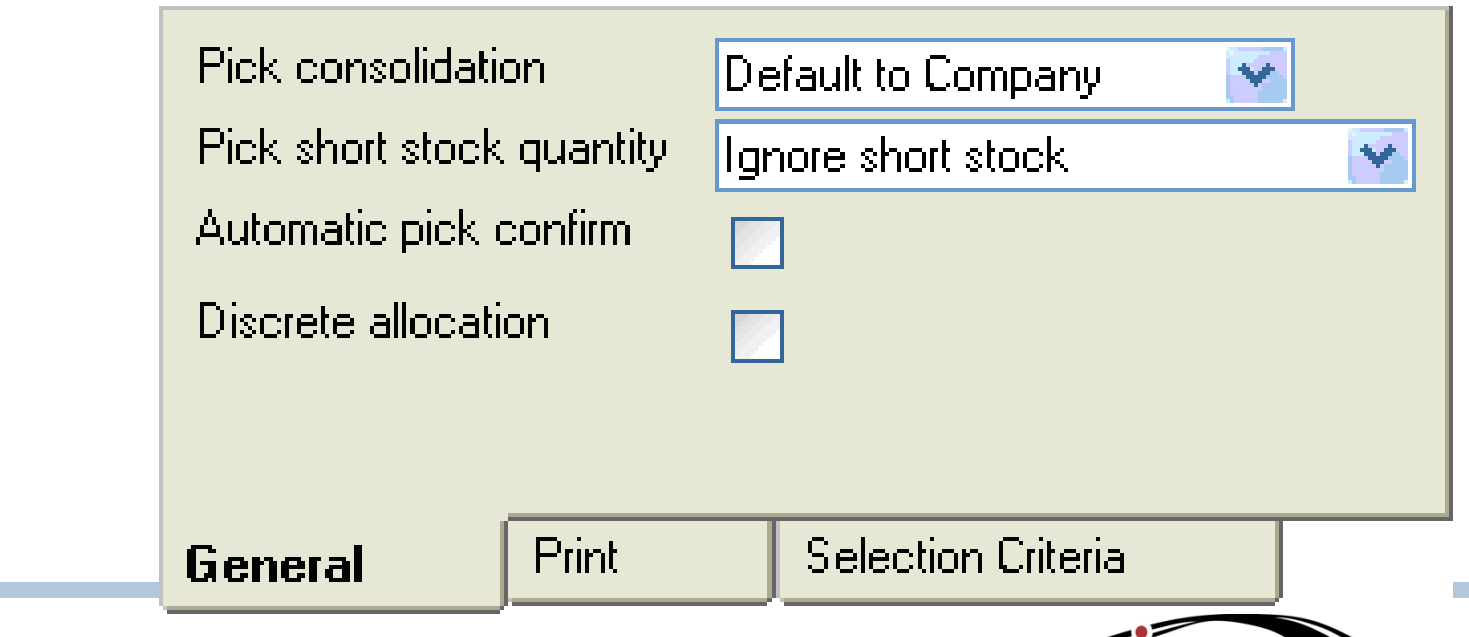

### Pick List Print

• A new subset called Available to Pick excludes orders (or lines, or releases) that are prevented from picking due to holds or other reasons.

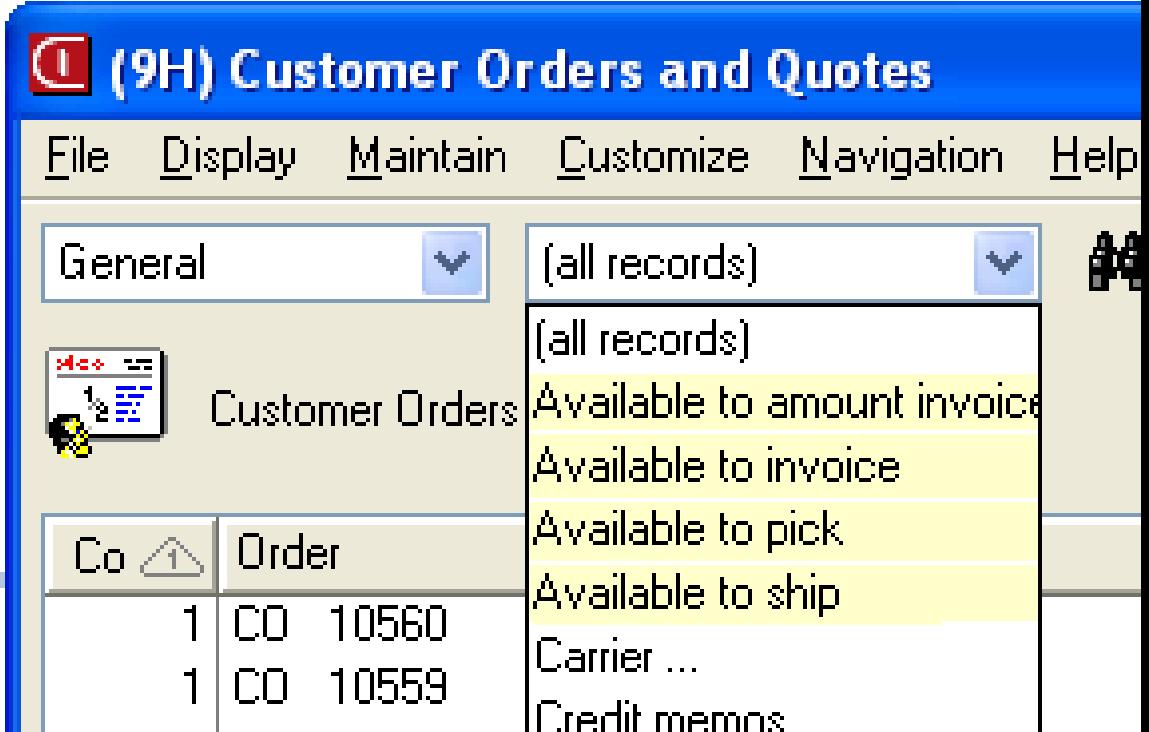

# Pick List Print

• Pick List overview shows all the information that prints on a pick list document.

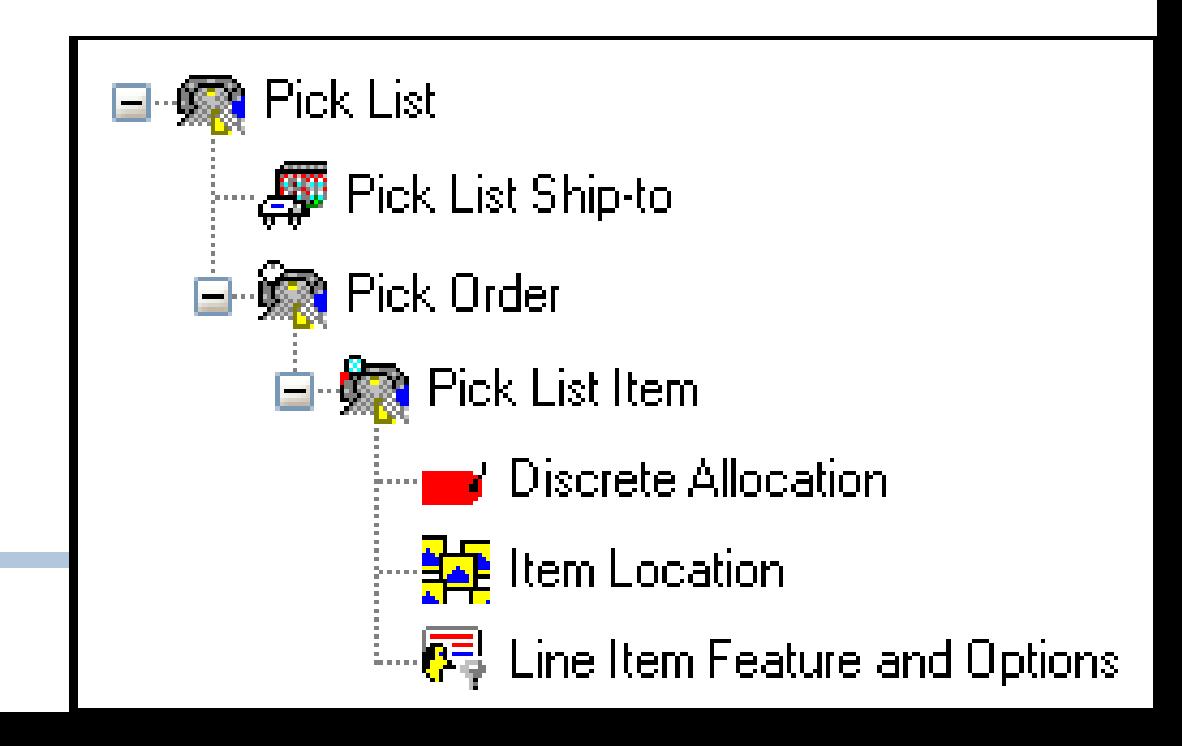

# Shipping

- Outbound shipments can be generated from:
	- Customer Orders
	- Pick Lists
	- Containers

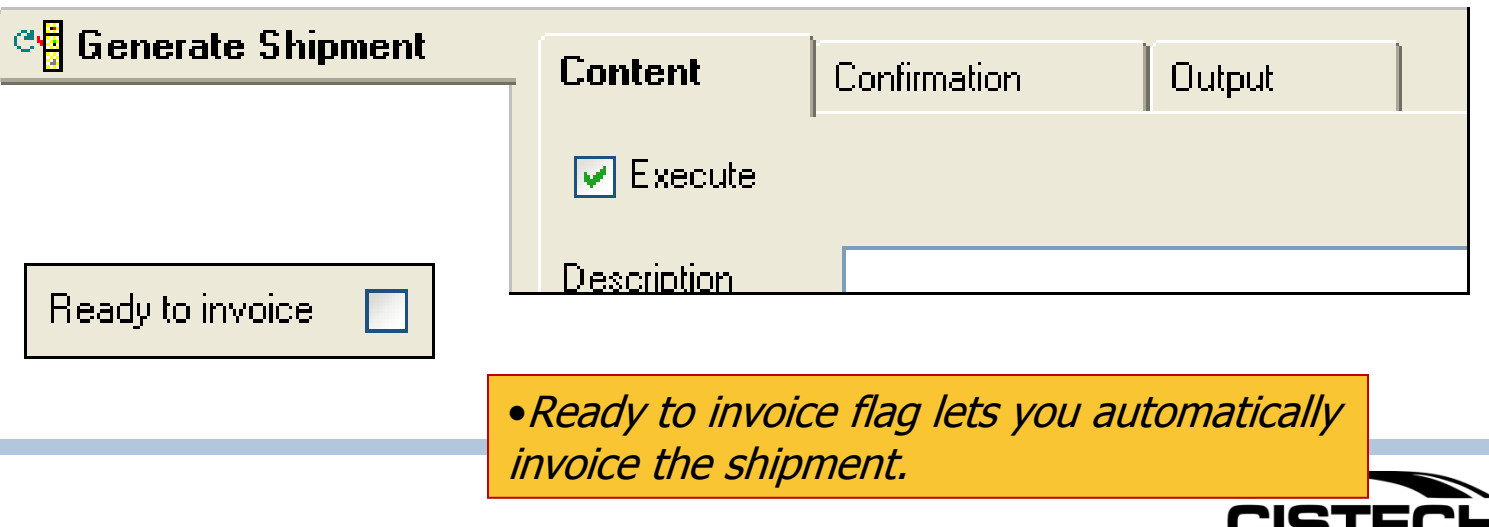

The MAPICS Expert

#### **Misc**

- Release 7.8 Enabled Immediate Ship **Orders**
- Bills Of Lading And Packing Lists Can Be Printed From The Shipment Object
- Serial Numbers Can Be Generated Or Entered For Shipped Items
- Tracking Numbers Can Be Specified On A Shipment Or By The Container
- Tracking URLs Have Been Added To The Carrier Object

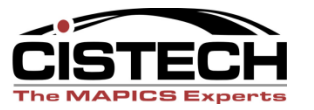

# Additional maintenance objects

- Maintenance function for customer items, industry items, contracts, and promotions
- Customer maintenance is now available in CSM when IFM is installed.
- Hold codes and Special charge codes can now be maintained.
- Code file maintenance relating to the assignment of invoice form numbers has been added

Integration to

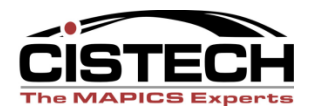

### Additional maintenance objects

- Tax Categories
- Sales Branches
- Invoice locations
- Invoice Shipping Locations
- Code file maintenance
- Packing List Form Numbers

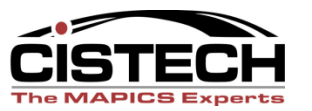

# **Overview CSM-Customer Service**

#### **Management**

#### **Client/server architecture - Windows**

 $\checkmark$  object-oriented

- $\checkmark$  flexible navigation & work-flow capabilities  $-$  "point and click".
- **Attachments** (Drawings, MSDS, ISO SOP/GOP, etc.)…extremely powerful.
- **Broadcast/receive and workbenches** (click on one item and display other information such as the customers account statistics in another window.
- **Personal data management** (templates/ views/subsets…for you!)
- **Navigation History and Bookmarks** for quick retrieval of common tasks.

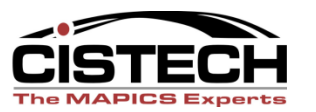

# **Customer Service Card**

#### **Customers & Orders Tab**

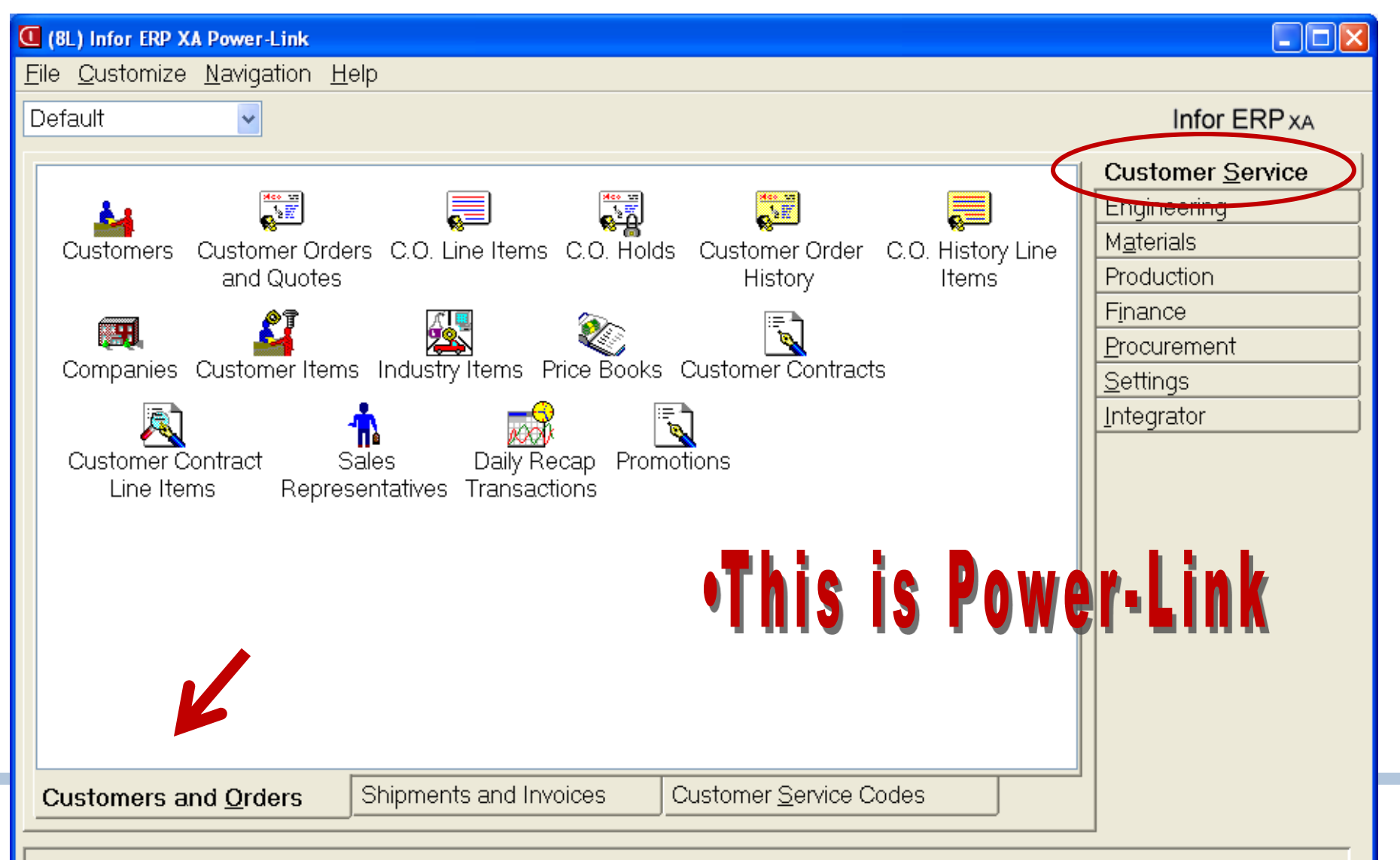

## **Customer Service Card Shipments & Invoices Tab**

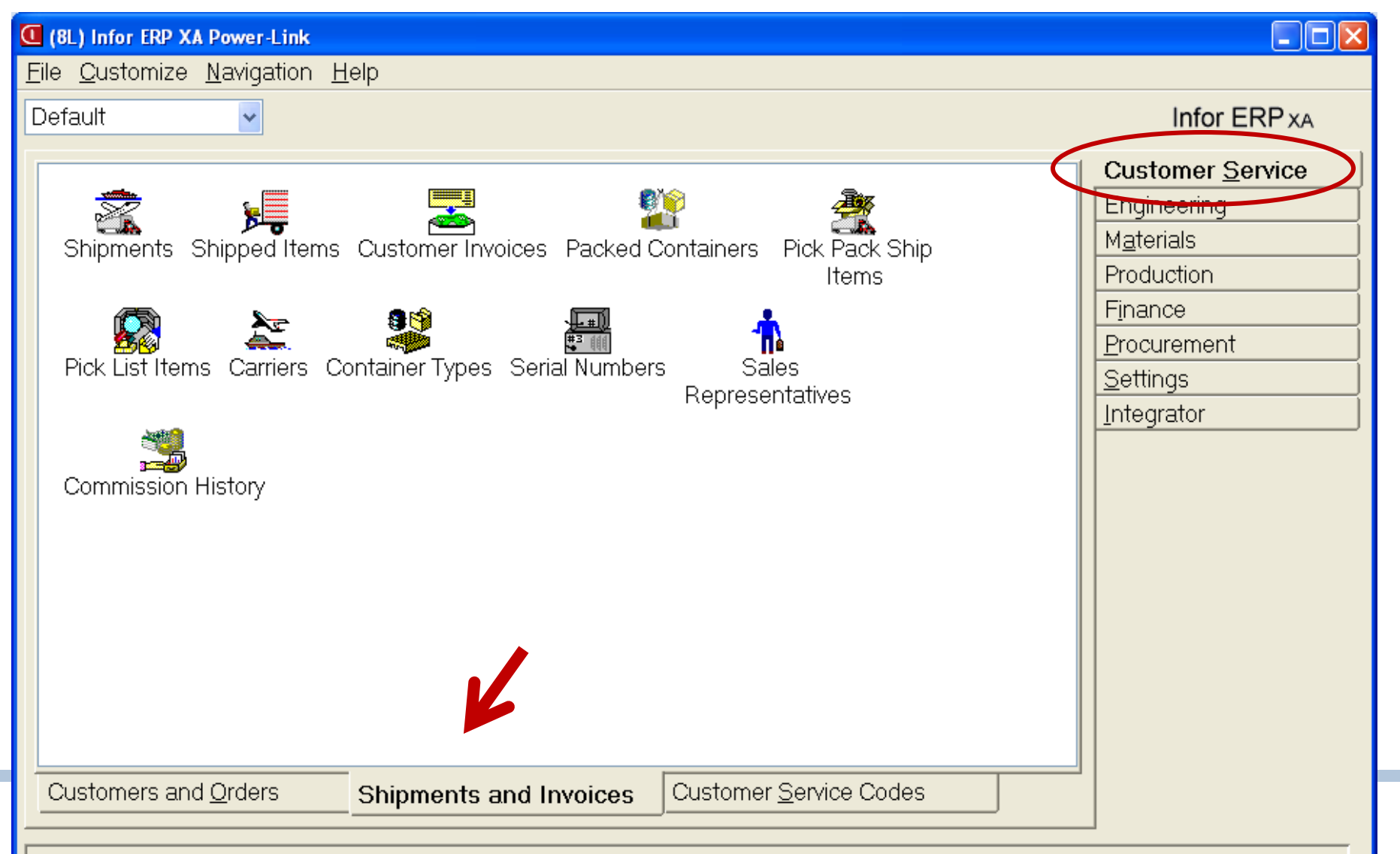

# **Customer Service Card**

#### **Customer Service Codes Tabs**

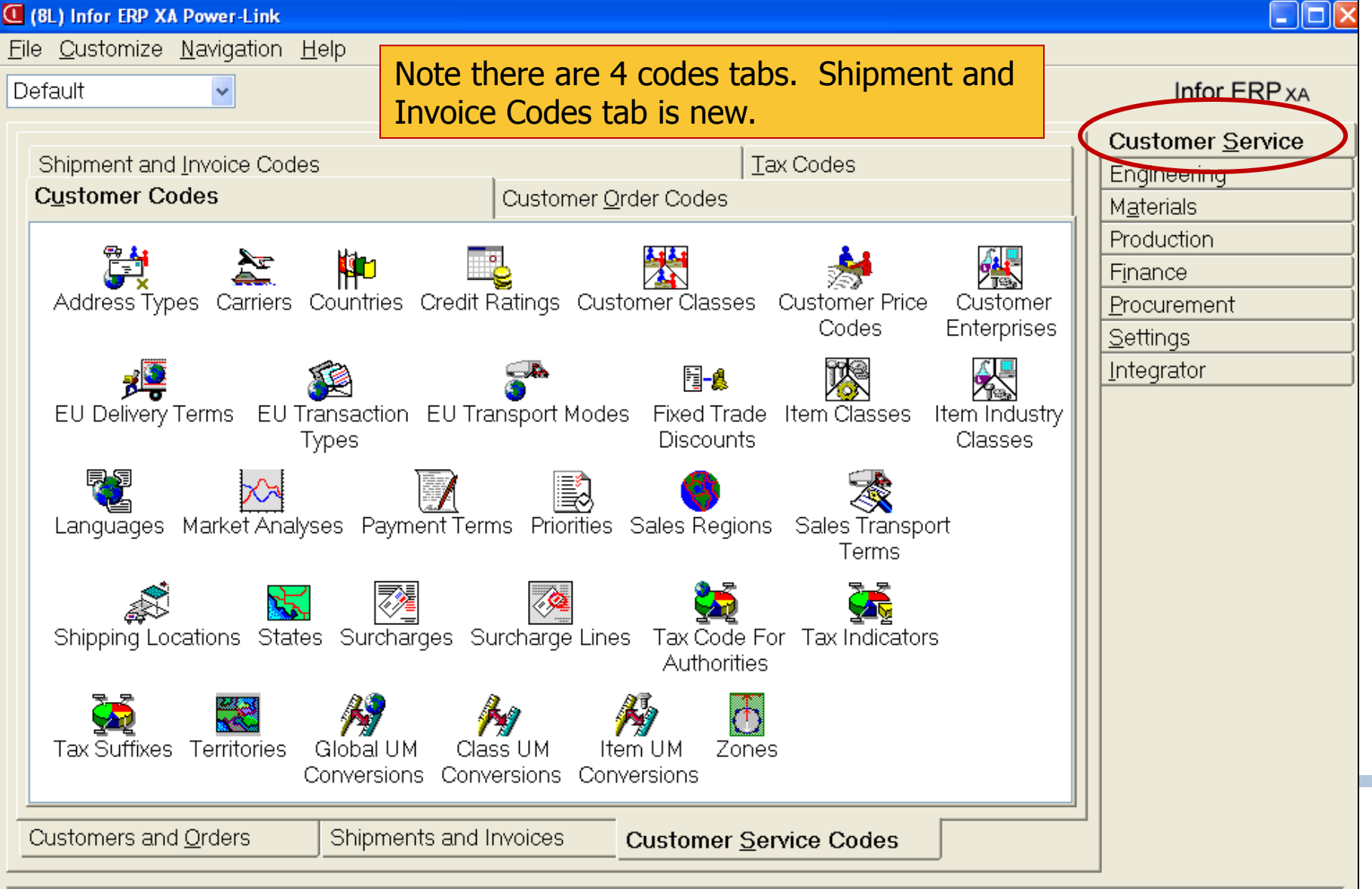

# **Setting Customer Order Preferences**

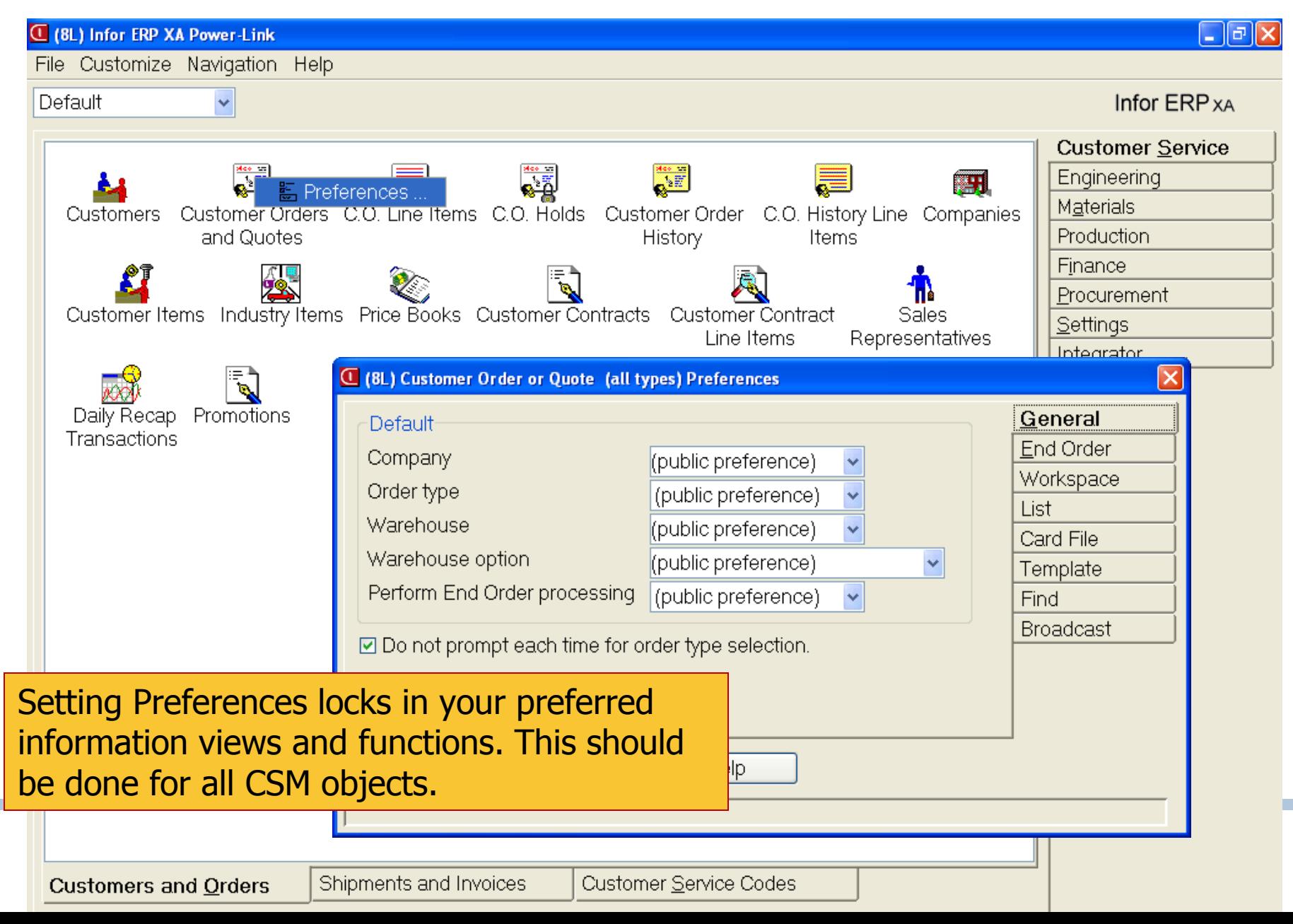

# **Setting Customer Order Preferences**

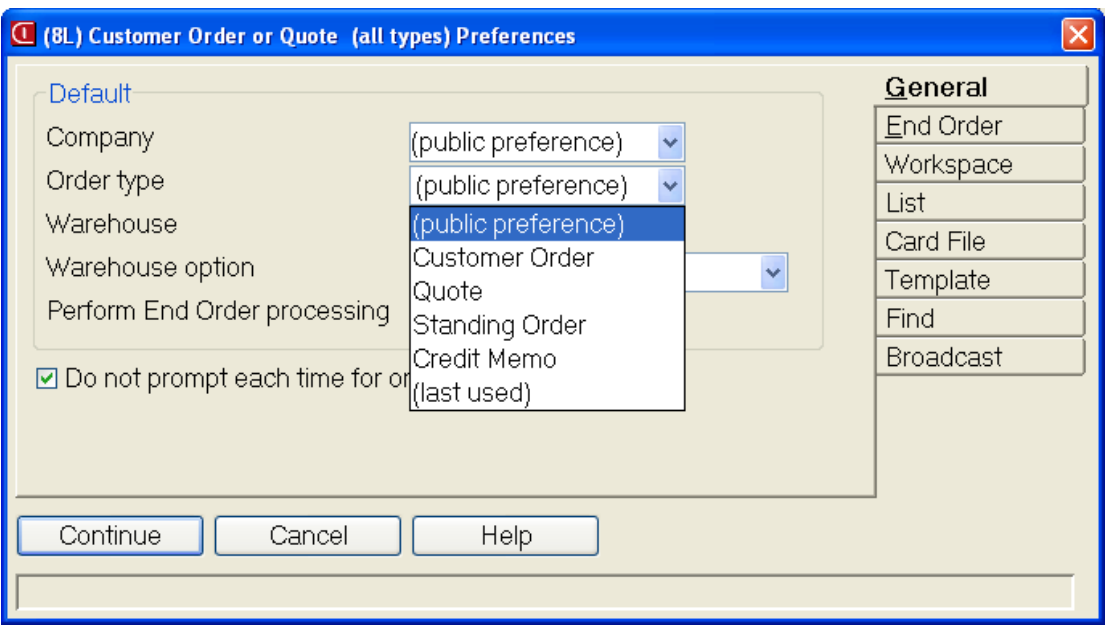

- Note the new "(public preference)" selection which can be set for your company on the Settings tab in the main Power-Link card file.
- Address all options on all tabs for all objects where you do work or inquire.
- New tabs in R7+:
	- −End Order
	- −Workspace

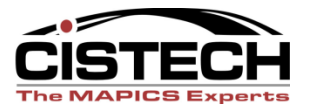

### **Setting CO Preferences**

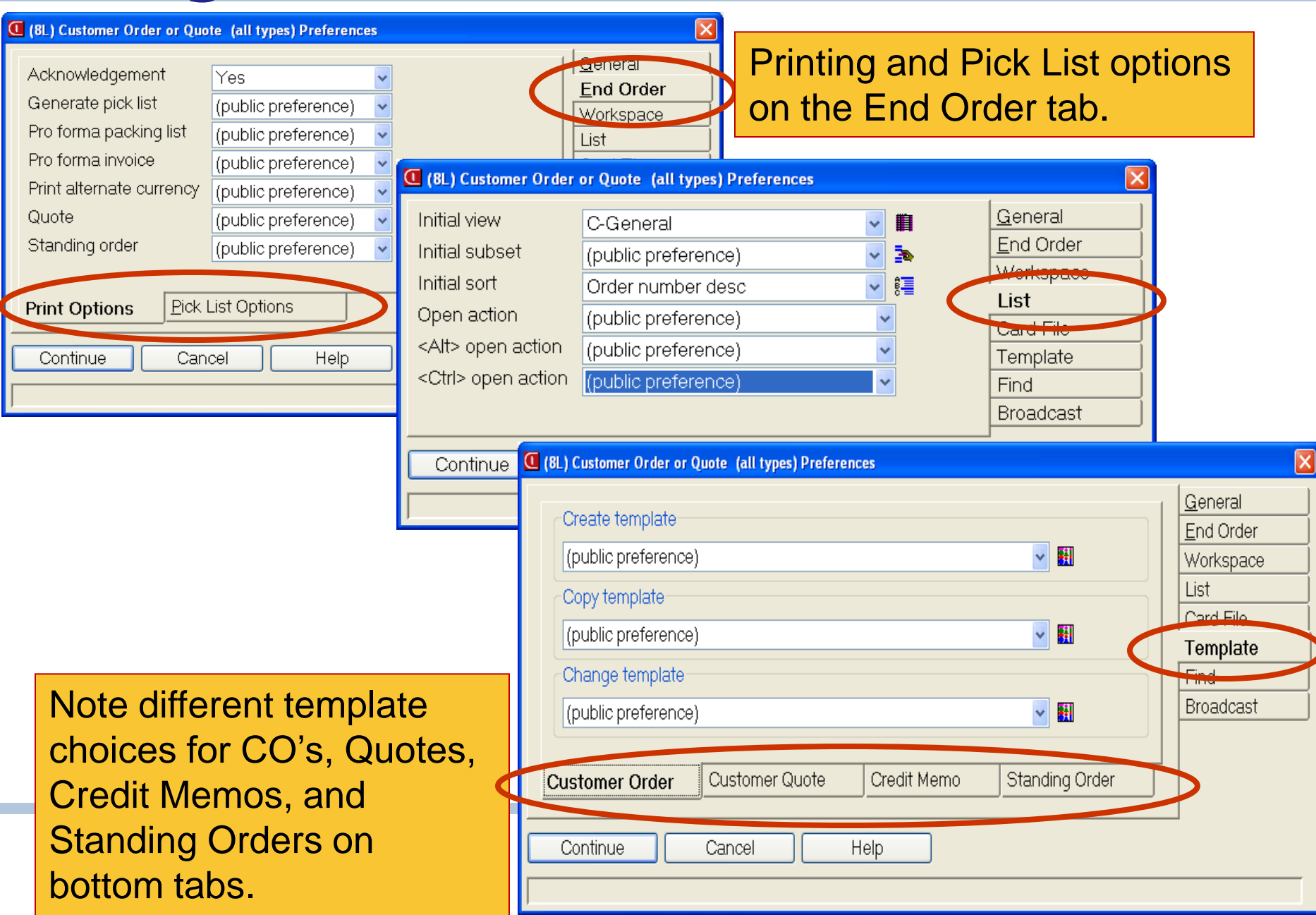

#### **Customers**

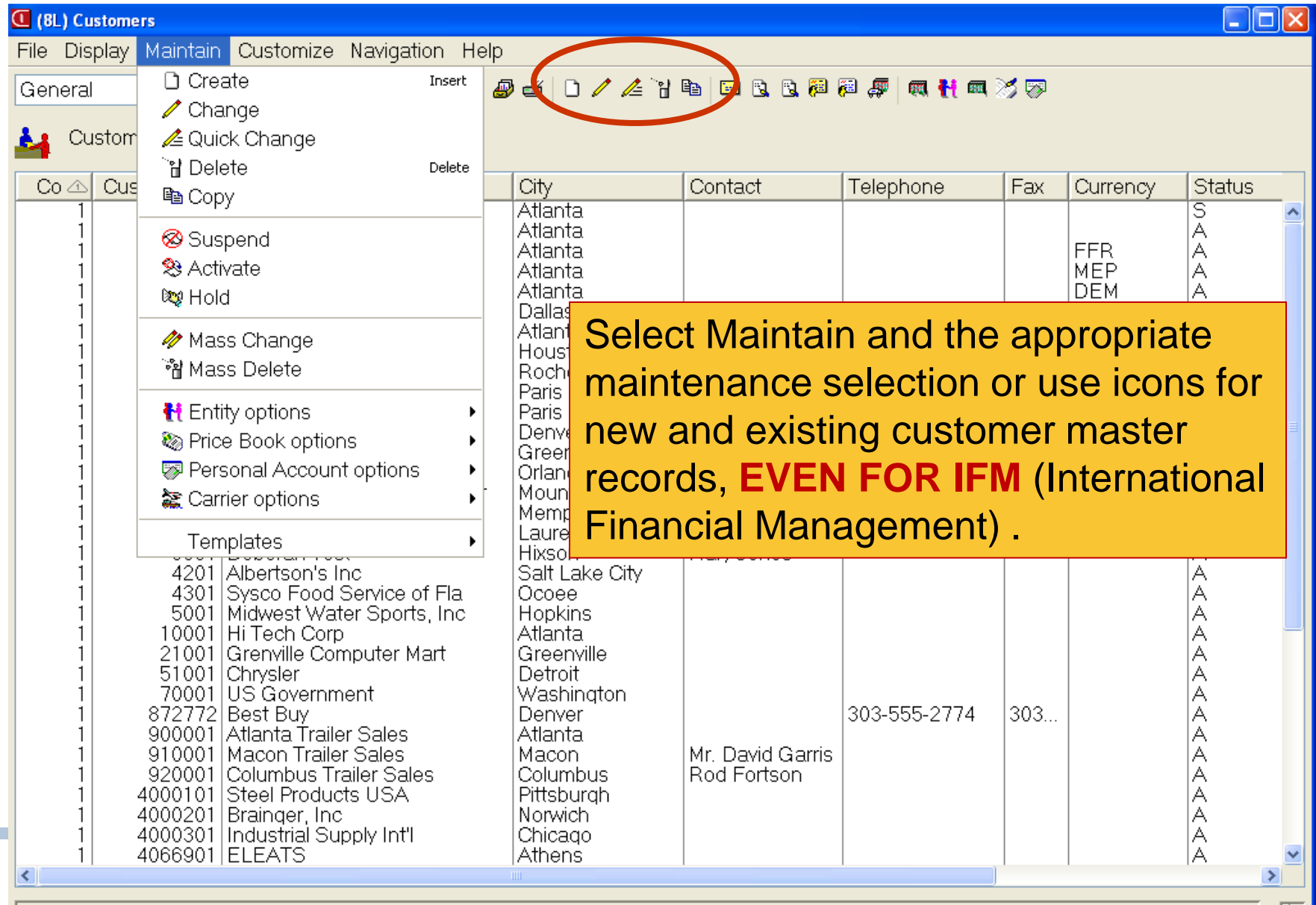

圆

#### **Customers**

Double click any customer record and select Change pencil to  $\ddot{}$ ile.

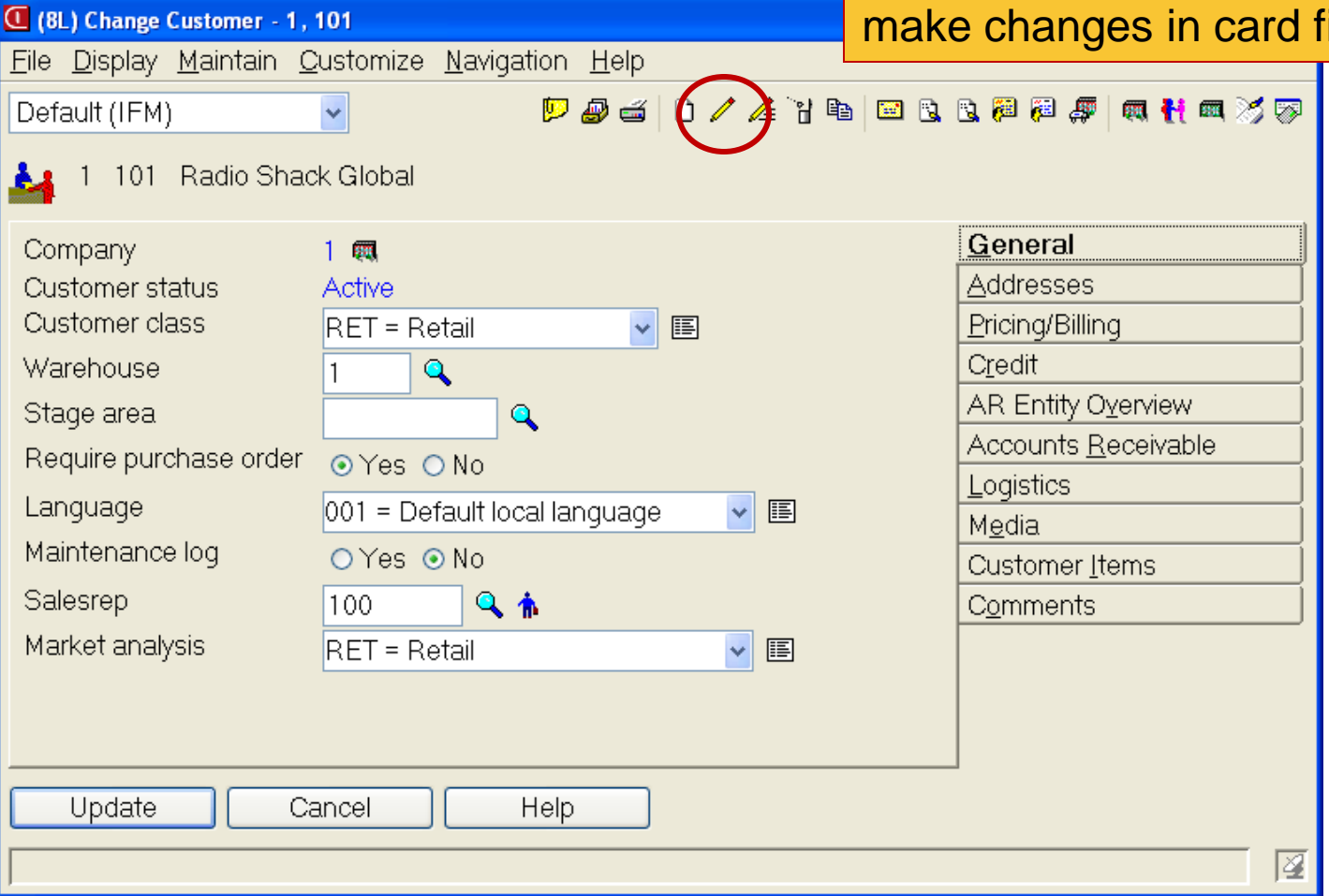

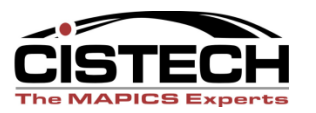

#### **Customer Orders**

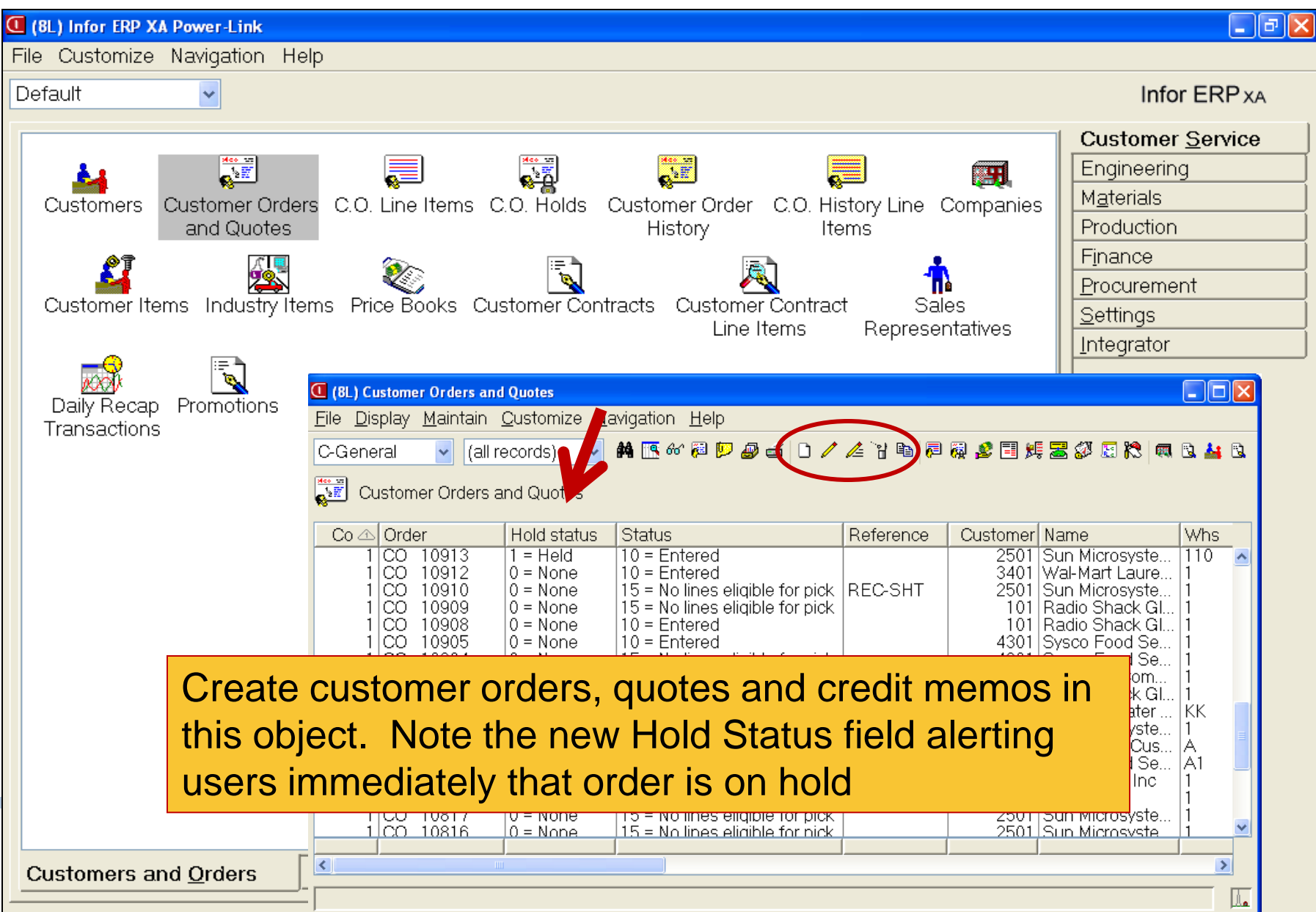

#### **Customer Order Header**

#### **Window & Card File**

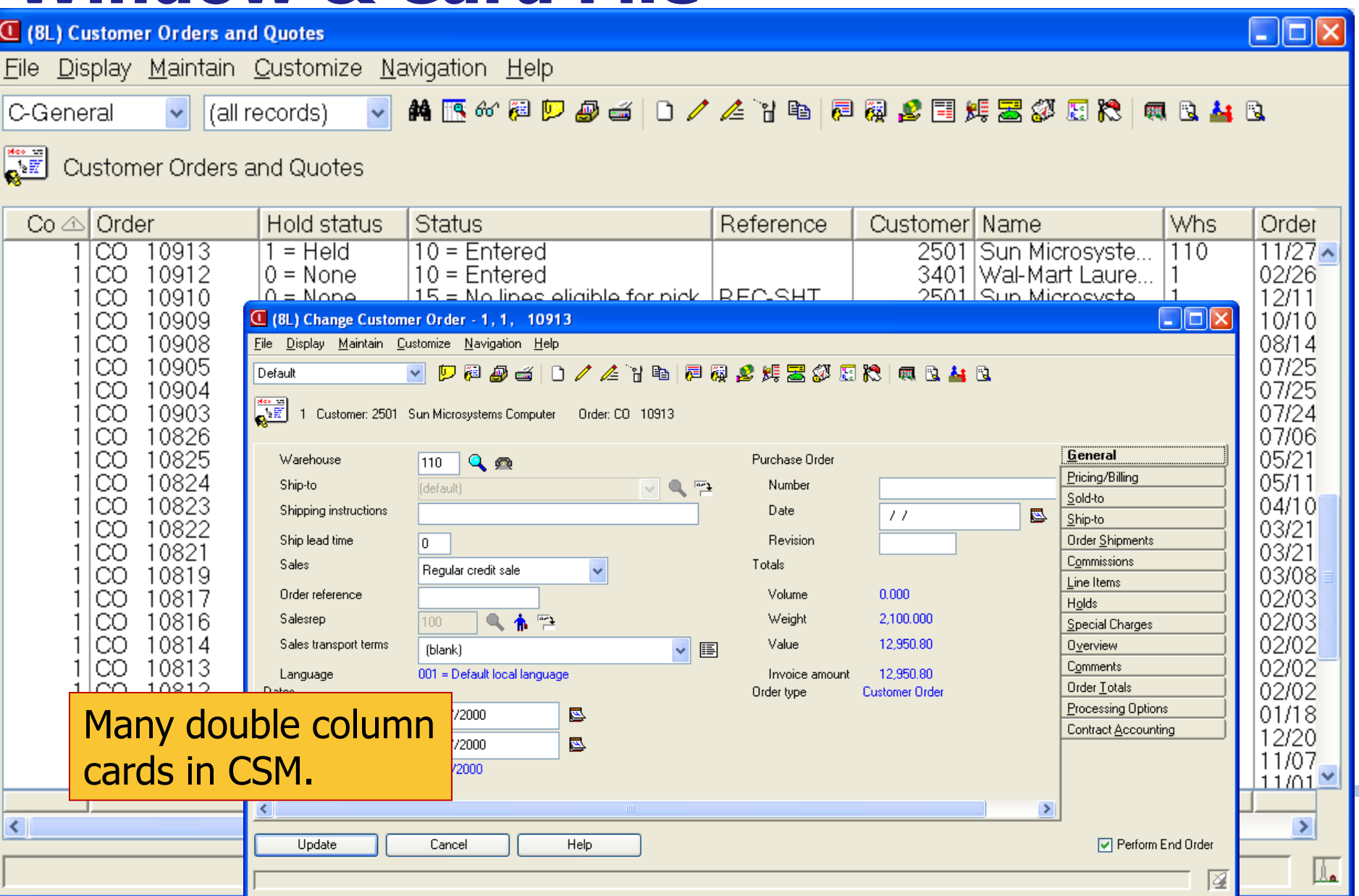

# **CO Items Window and Card File**

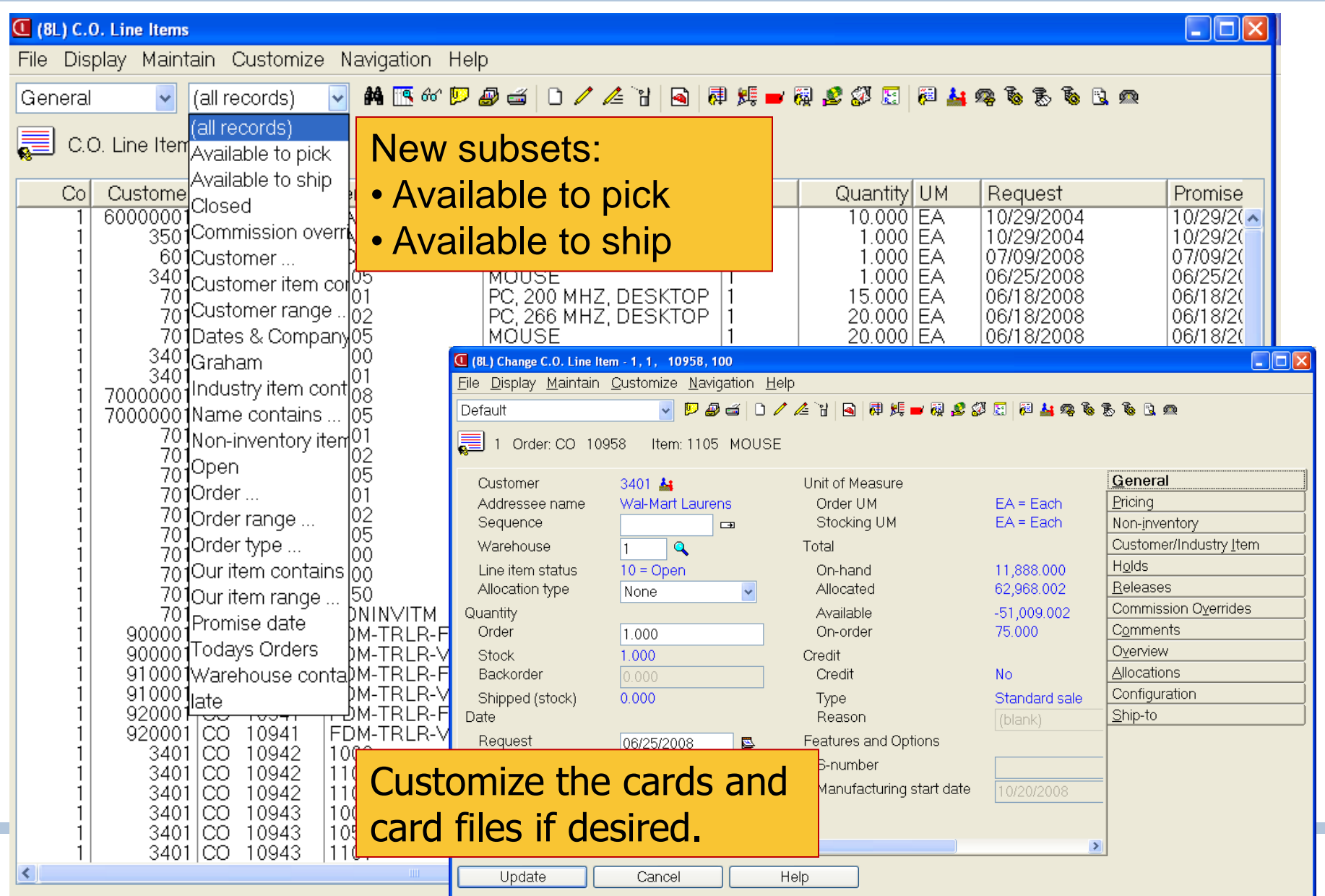

#### **CSM Status Codes**

#### **≻CO Header**

- 00= Incomplete
- $\blacksquare$  10= Entered
- $\blacksquare$  15 = No lines eligible for pick
- 50= Complete

#### $\geq$  CO Item

- $\blacksquare$  10 = Open
- $\blacksquare$  20 = Active
- 50= Complete
- $\triangleright$  Pick List
	- 00= Incomplete
	- $\blacksquare$  10= Activity
	- 50= Complete
- $\triangleright$  Shipment
	- 00= Incomplete
	- 20 = Shipped, ready to invoice
	- 30= Special charge only
	- 50= Invoice printed
	- 99= Proforma/amt only invoice

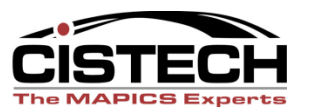

#### **Drill to Needed Information**

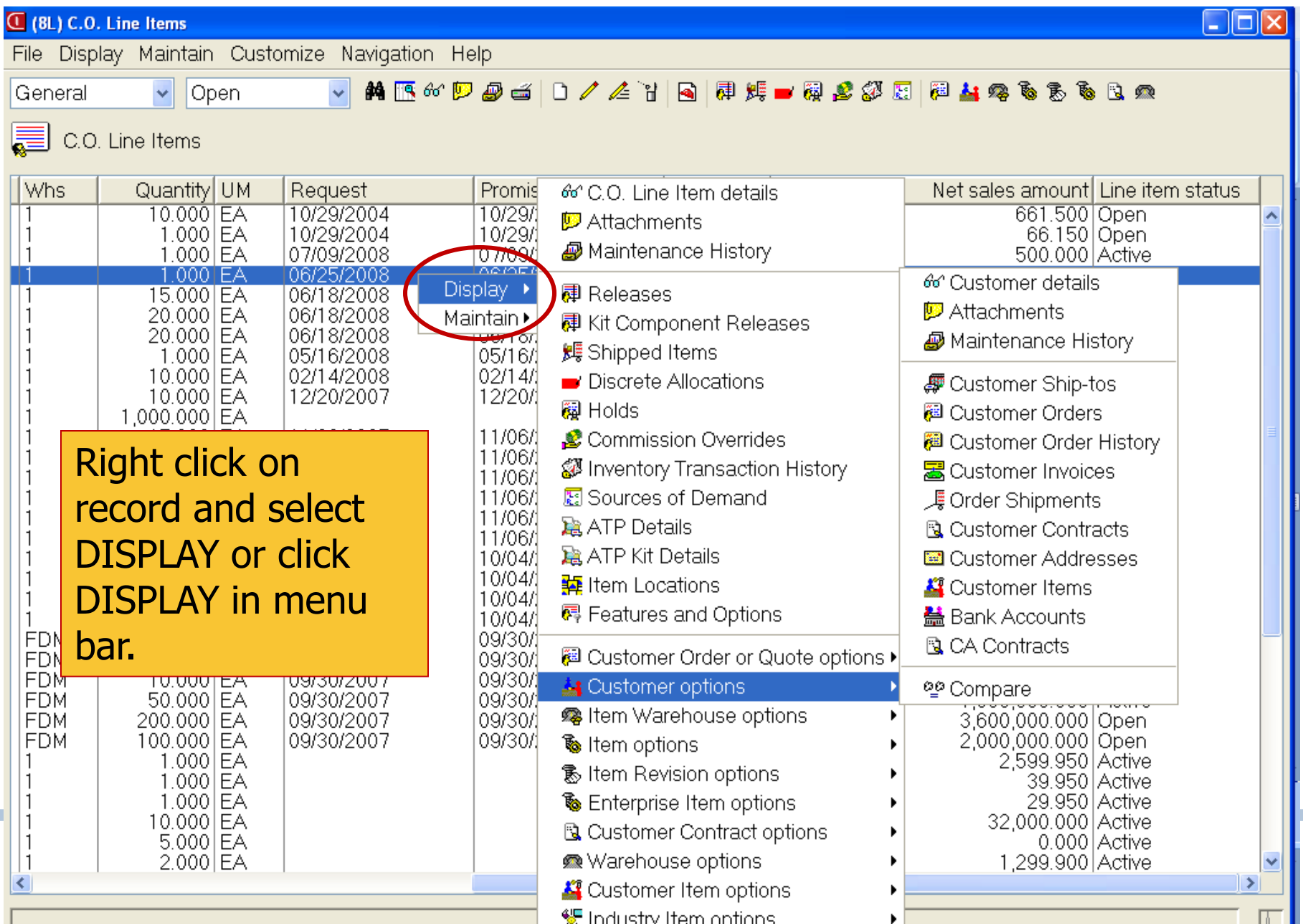

# **Highlight Order & Use Icons for Info**

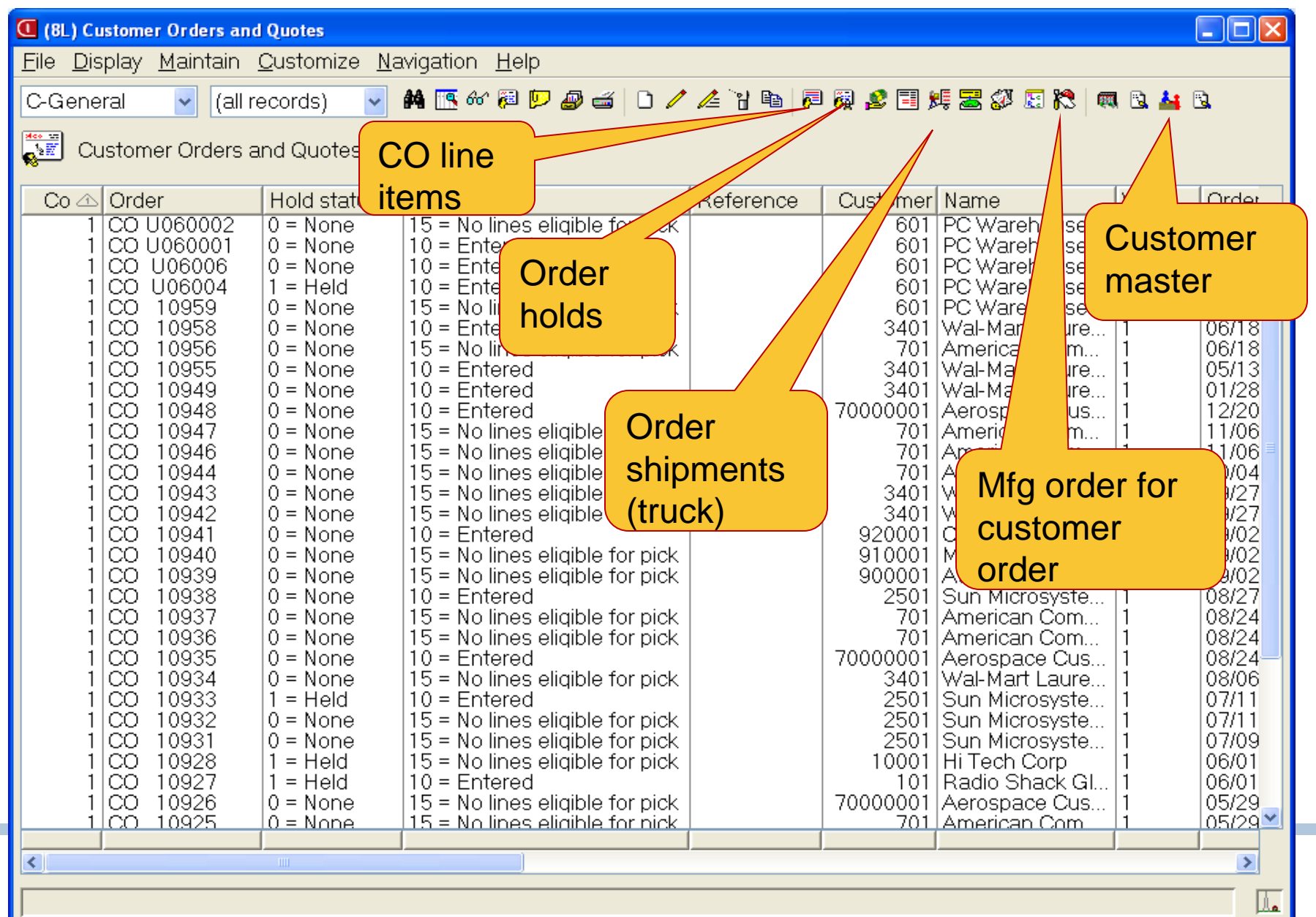

#### **Tree Structure – Customer Order**

Help

Update

Cancel

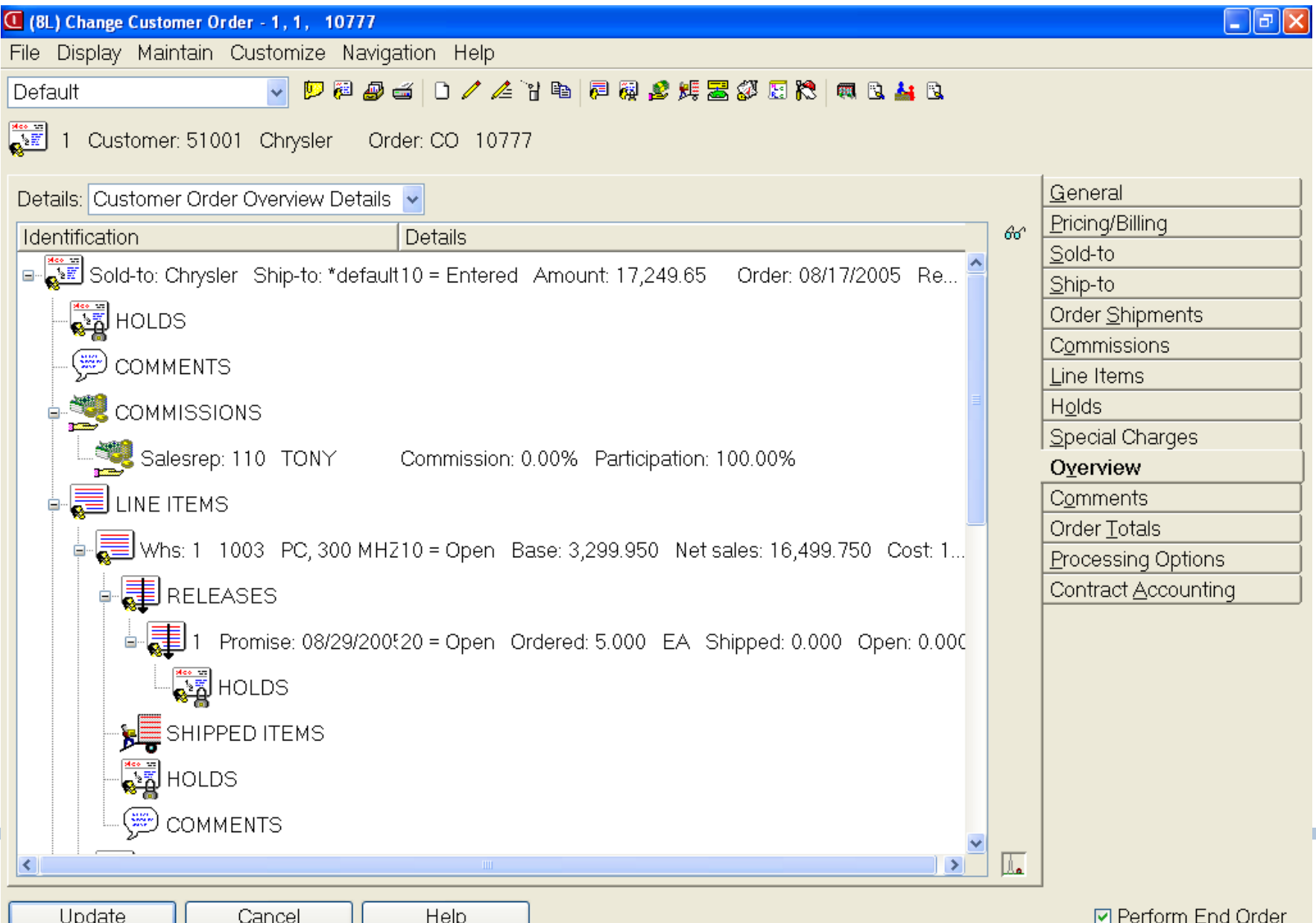

#### **Customer Order List Window-Views and Subsets in CSM**

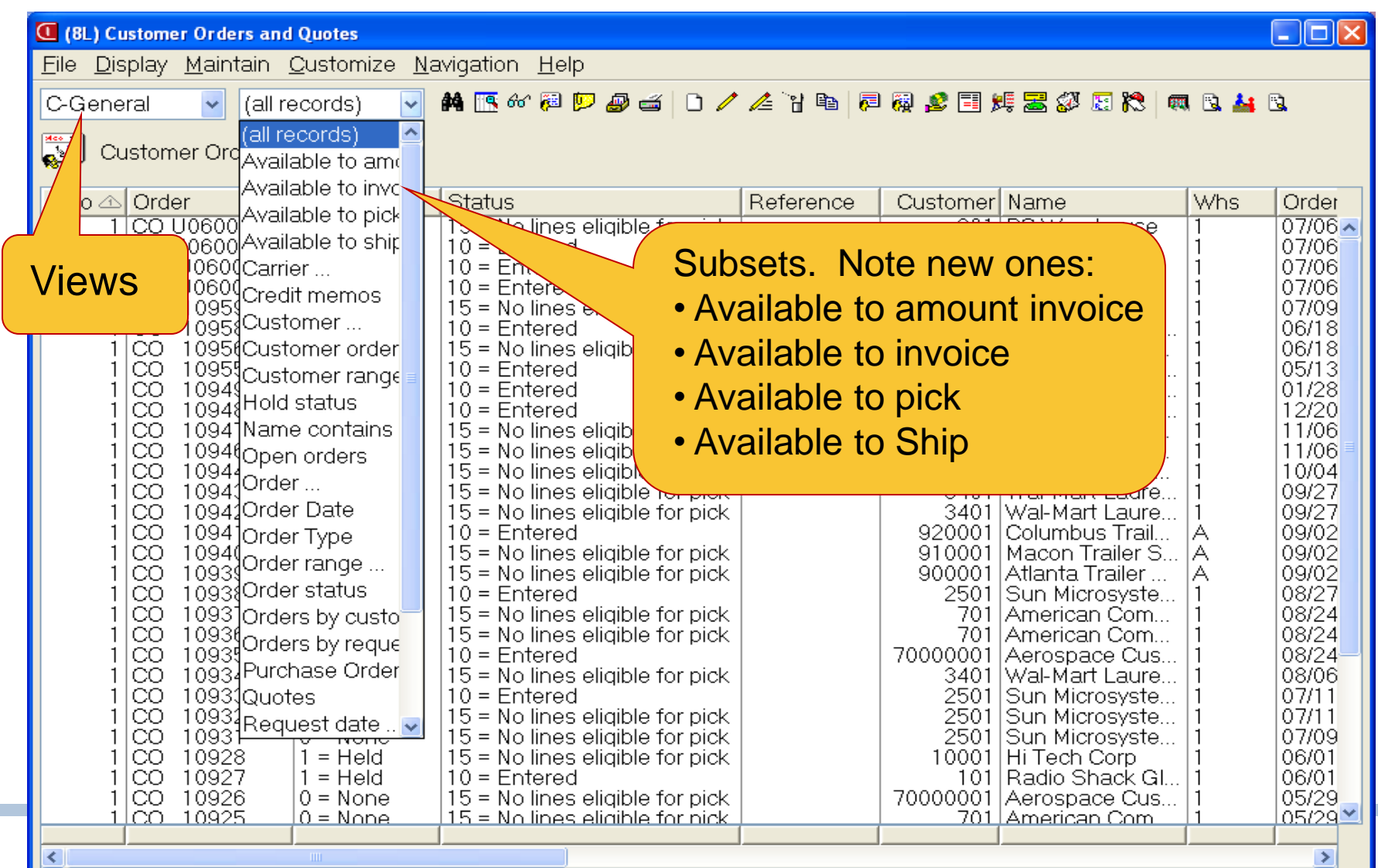

#### **Customer Order Holds**

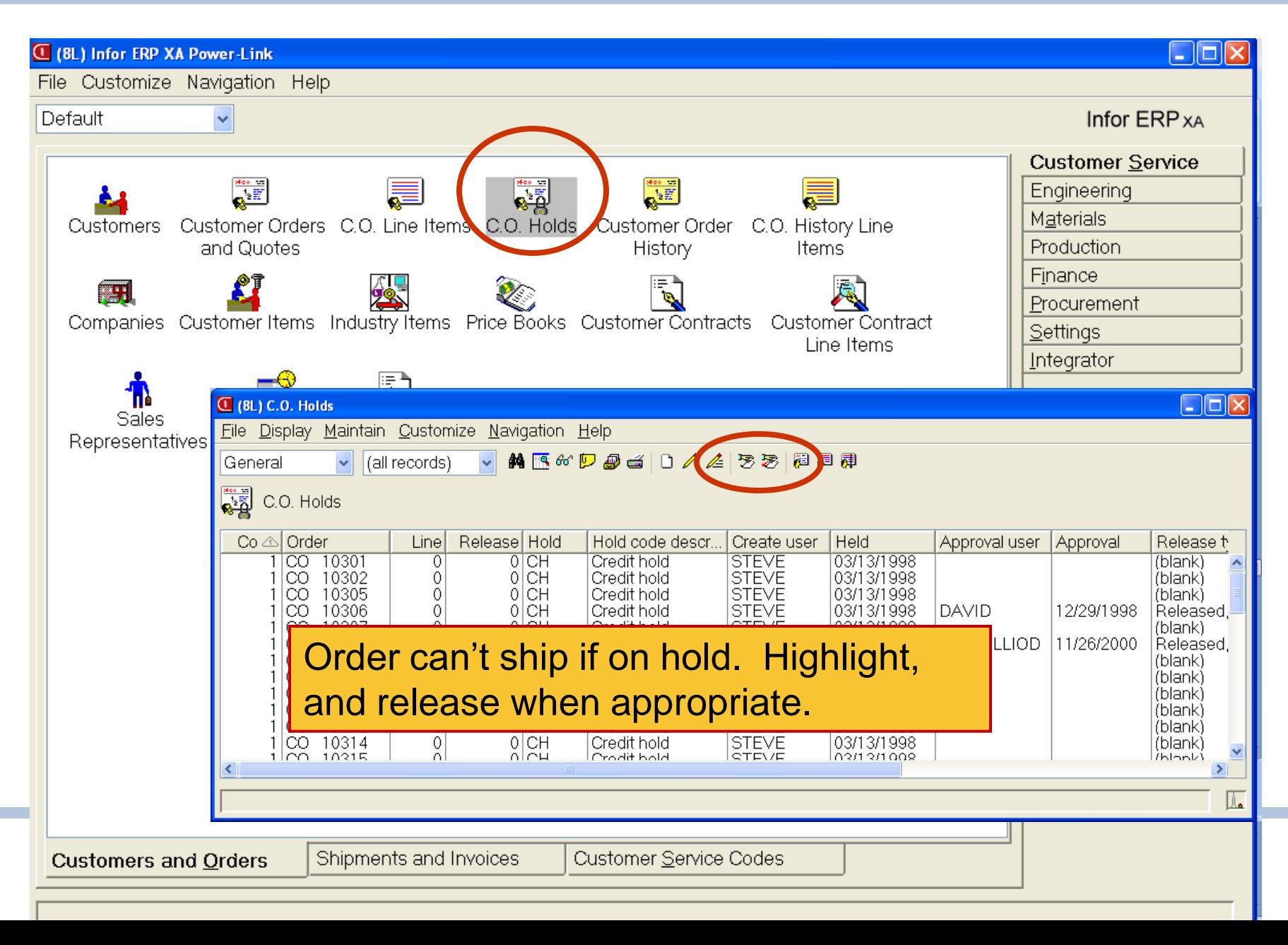

#### **Host Jobs/Host Print in Customer Orders**

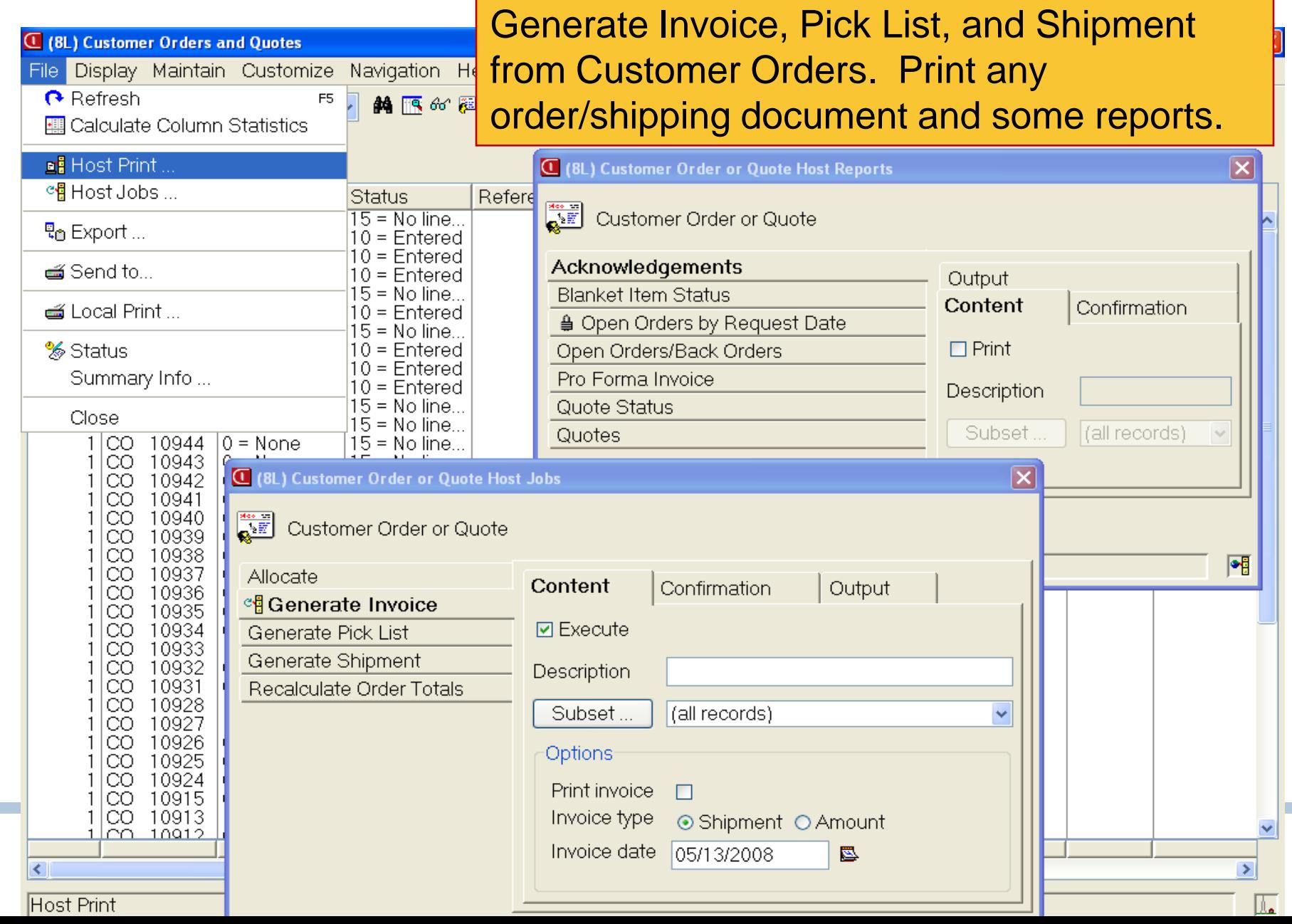

# **Shipments and Invoice Objects**

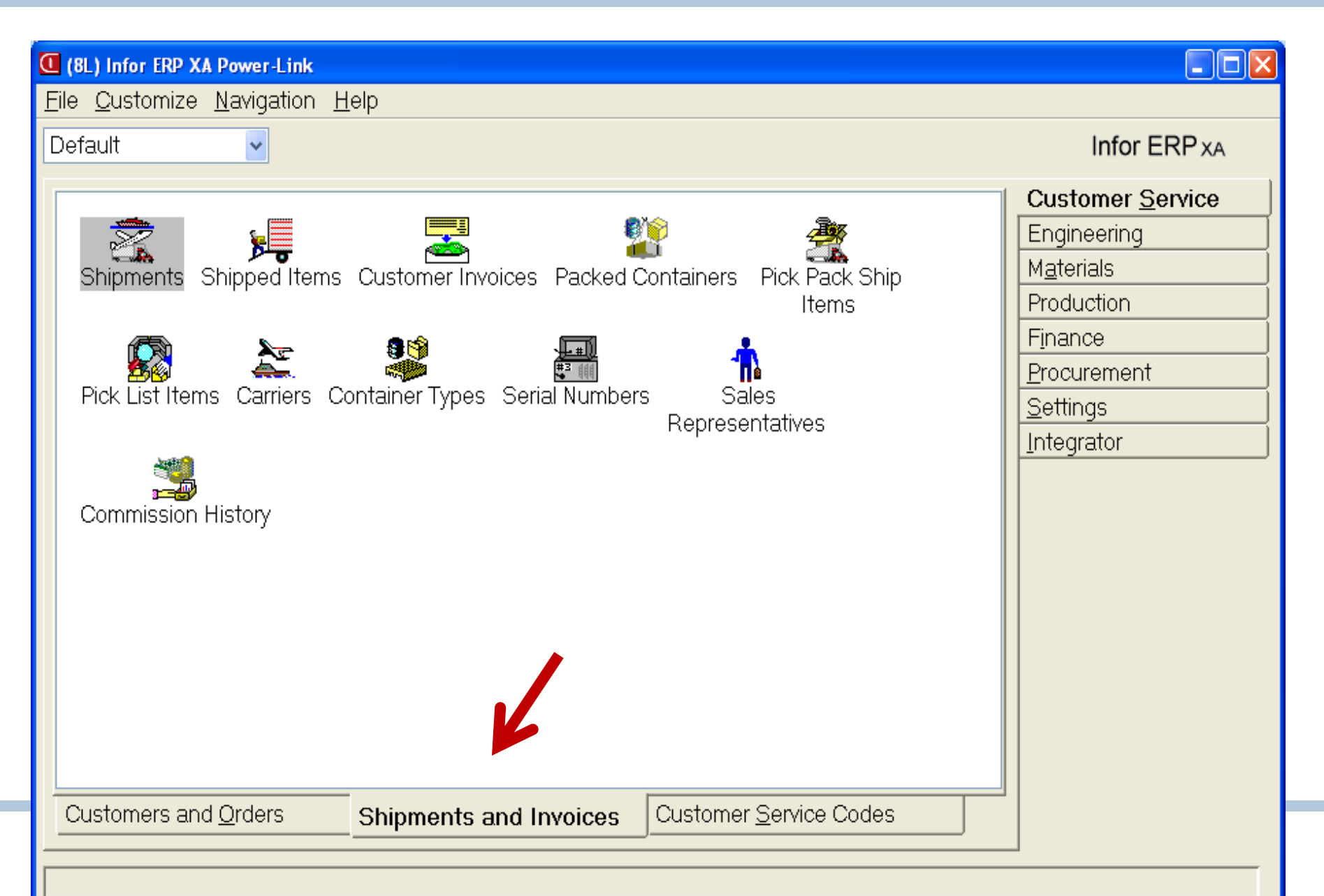

# **Shipped Items Inquiry**

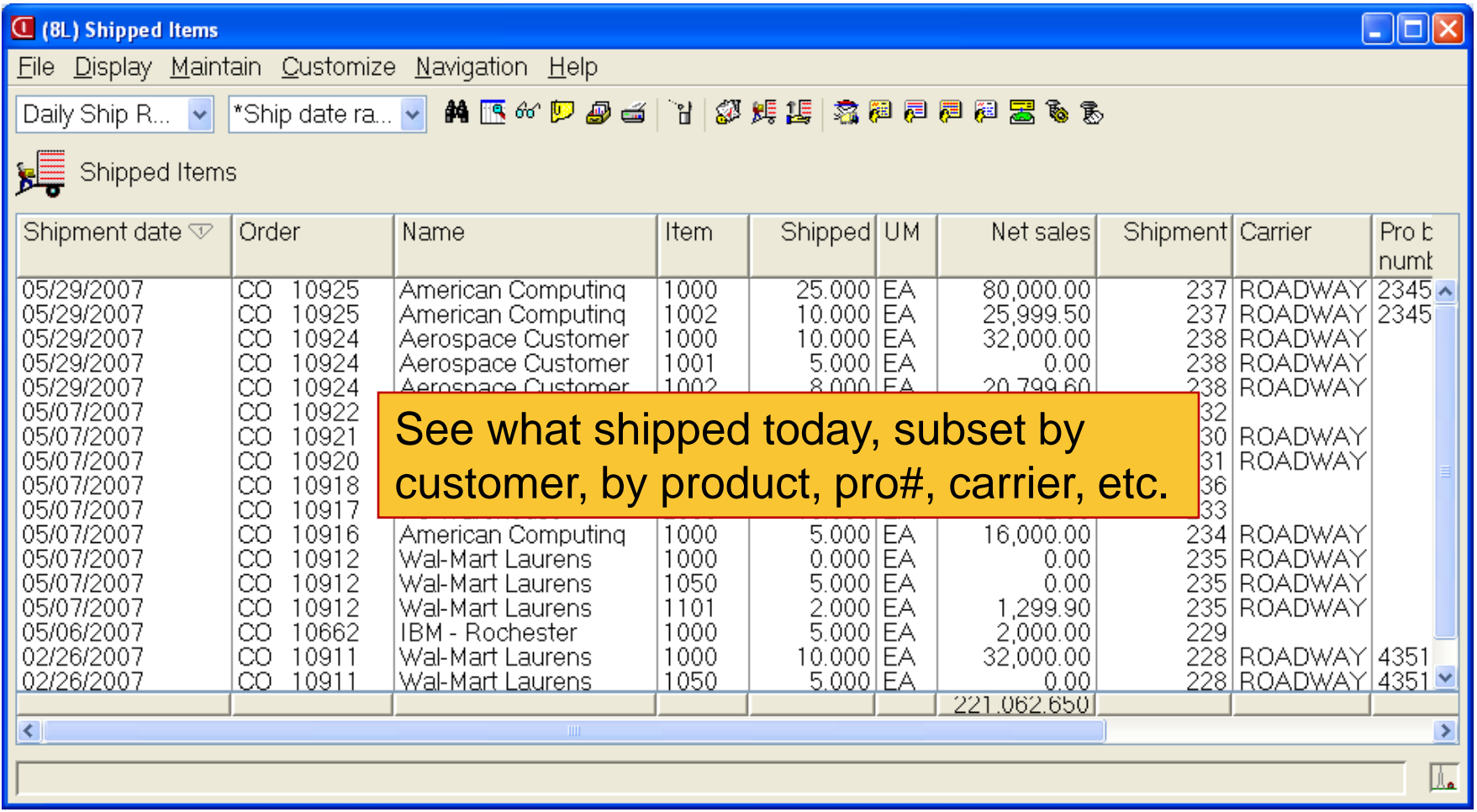

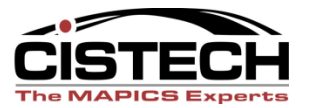

### **Invoice Inquiry**

#### **U** (8L) Infor ERP XA Power-Link

 $\llbracket \blacksquare \rrbracket$ a $\llbracket \mathsf{x} \rrbracket$ 

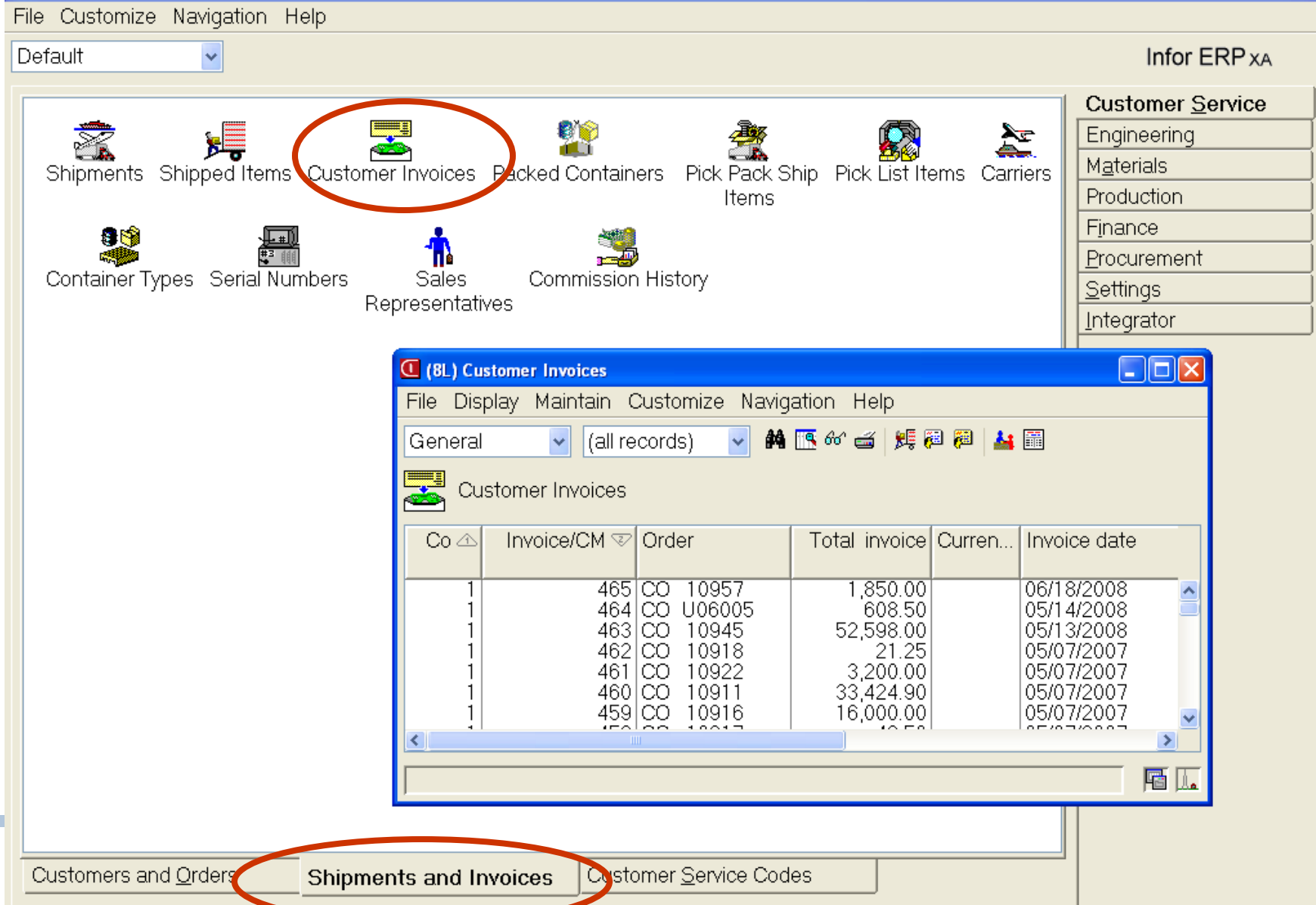

#### **Create Shipment from Pick/Pack Ship Items**

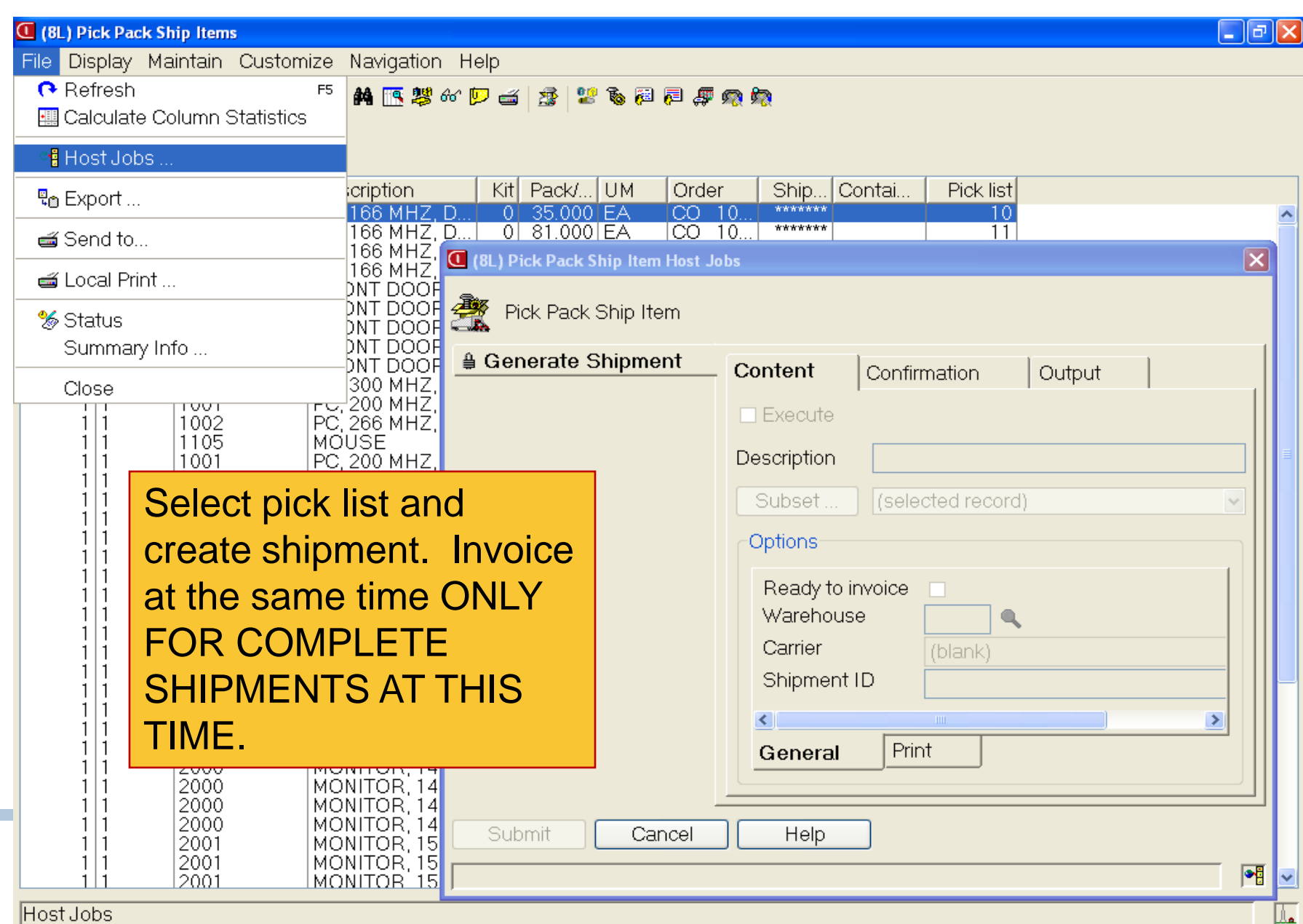

# **Shipment Print Documents or Invoice**

![](_page_45_Picture_14.jpeg)

#### Re-printing Invoices

![](_page_46_Figure_1.jpeg)

# **Other R7 – R9 "Bells & Whistles"**

- Favorites
- Sort arrow designators
- Graph cards
- Column statistics
- Workspaces multiple preference settings
- Logical attribute text
- Locate button
- Workbench enhancements
- Rounding choice when changing view decimals
- Quick change
- Subset additional range options (last, current, or next week, qtr, year)
- Host job notification and e-mail of reports
- Public preferences
- Customizable toolbars
- Workbench enhancements
- Presentation schemes

![](_page_47_Picture_17.jpeg)

![](_page_48_Picture_0.jpeg)

![](_page_48_Picture_1.jpeg)